## **Recording in Audacity**

1. Open Audacity

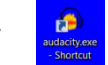

- 2. Click "Record" button
- 3. When finished, click "Stop" button

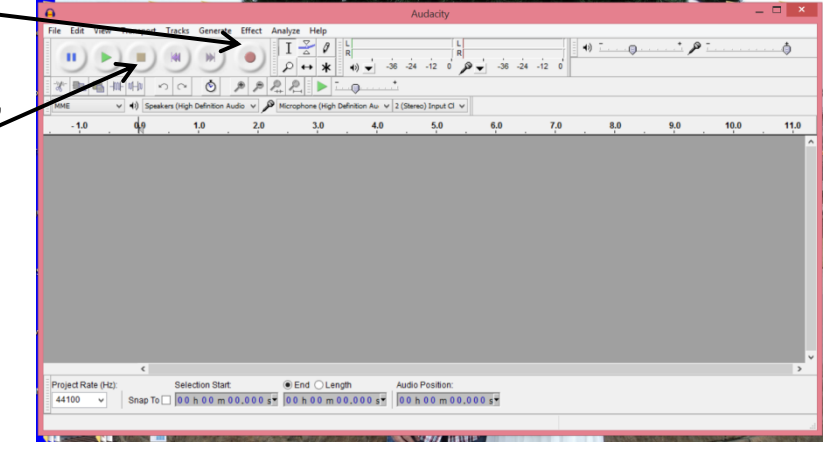

- 4. Go to File  $\rightarrow$  Export
	- o Choose MP3 files in the drop down menue

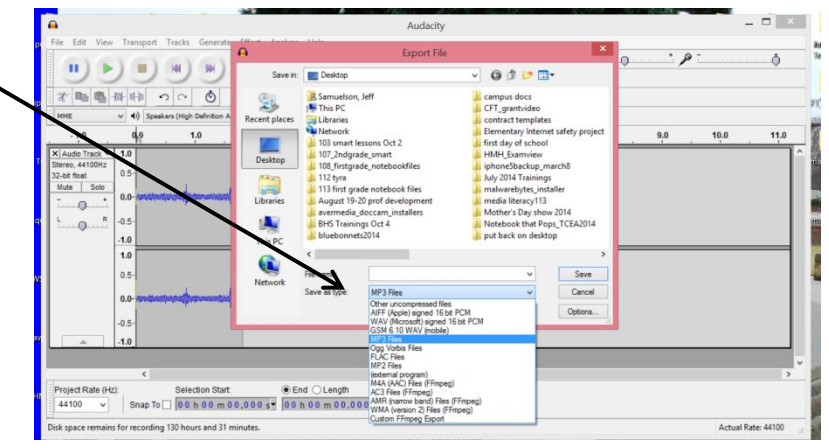

- 5. Name the File
- 6. Choose where to save the file
- 7. Click Save and OK